## darbuka-nut

### User Manual

(Document Version 1.0)

by

Volko Audio

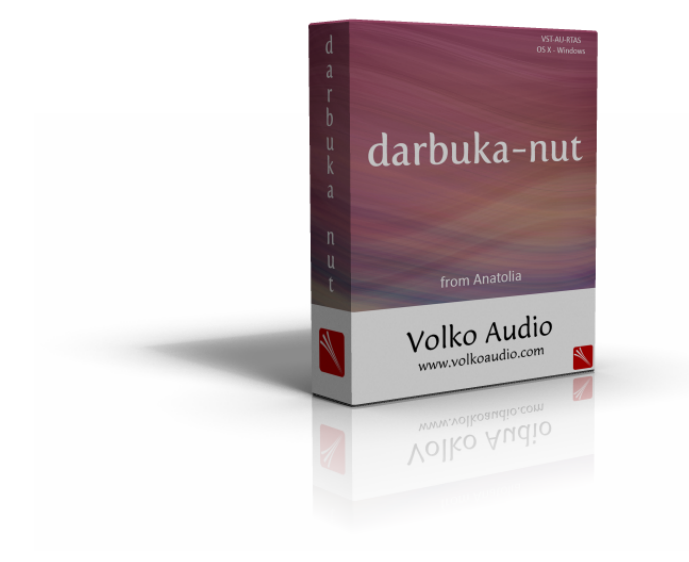

 $\odot$  2004 — 2014 Volko Audio All rights reserved.

VST is a trademark of Steinberg Media Technology AG.

Audio Unit version implemented using Symbiosis from NuEdge Development.

SoX Resampler Library (c) 2007-12 robs@users.sourceforge.net http://sourceforge.net/projects/soxr

PFFFT - A Pretty Fast FFT c 2011 Julien Pommier ( pommier@modartt.com ) c 2004 the University Corporation for Atmospheric Research (UCAR). All rights reserved. Developed by NCARs Computational and Information Systems Laboratory, UCAR, www.cisl.ucar.edu.

FLTK - Fast Light Tool Kit  $\odot$  1998-2010 by Bill Spitzak and others.

All other trademarks held by their respective owners.

# **Contents**

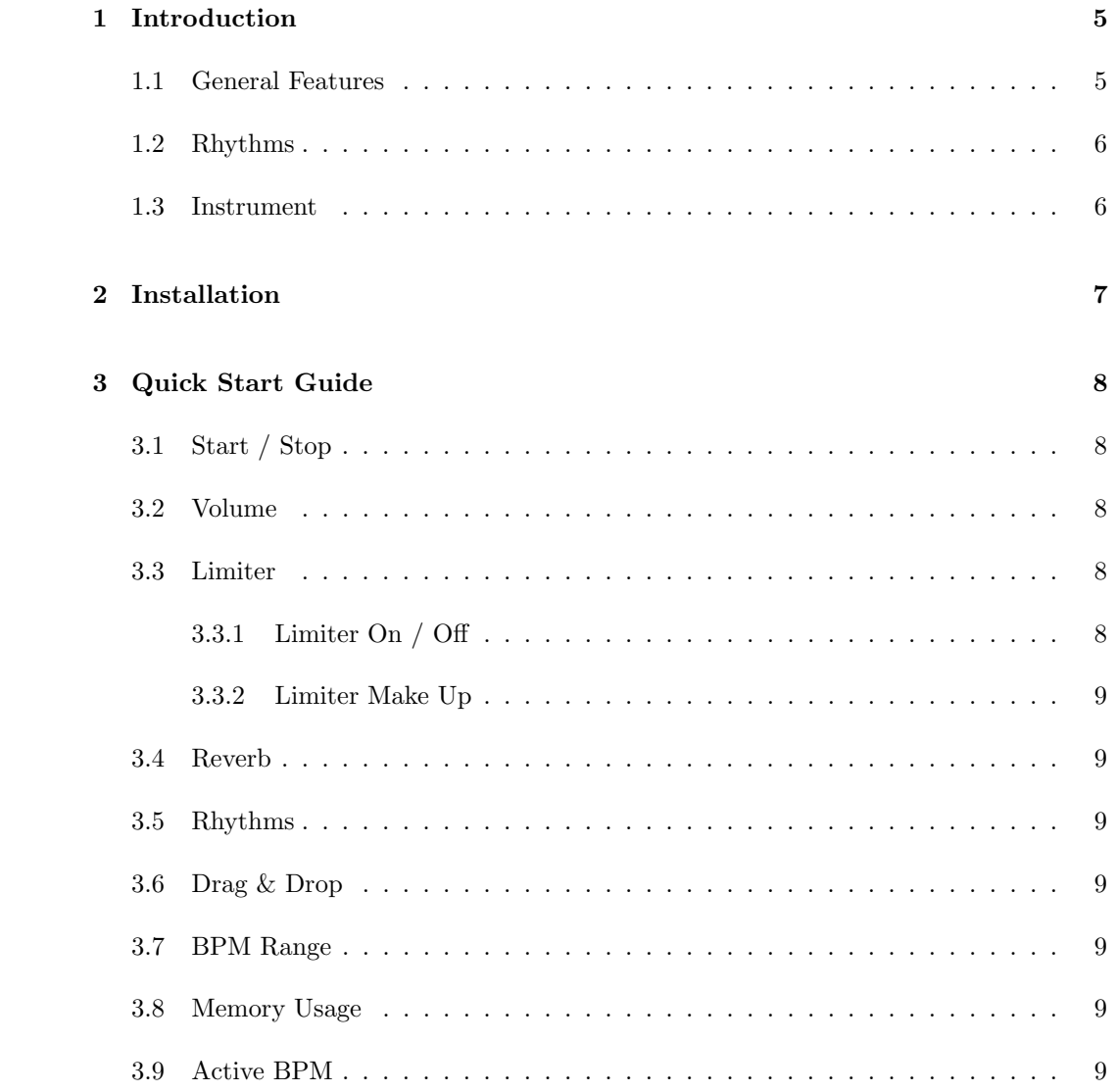

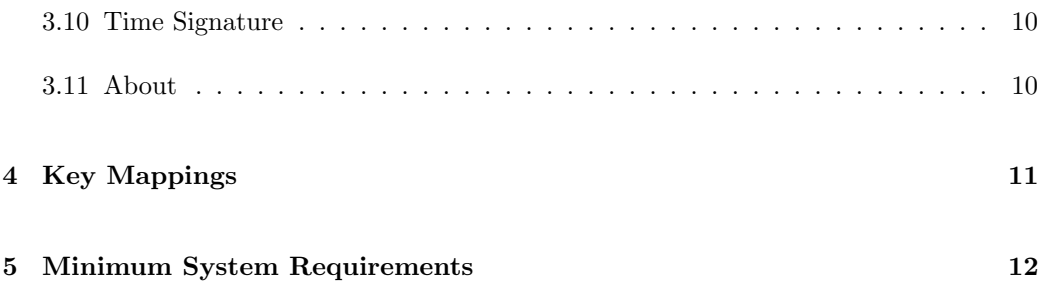

### 1

### Introduction

darbuka-nut is designed for your alternative sound needs. It brings you some quality nut darbuka sounds from Anatolia for both Commercial & Non - Commercial use.

With round-robin speciality you will have a very realistic darbuka player.

Meet your unique nut darbuka!

#### 1.1 General Features

- Real-time tempo change
- 300 MB 24/44.1 high quality sample library
- Round-robin speciality
- 7 styles
- 27 MIDI files
- Transferring the rhythm to the host program with Drag & Drop functionality
- Direct usage of any style with any drum kit instantly
- Limiter and reverb
- VST, AU and RTAS support

#### 1.2 Rhythms

- Ayoub-Zar
- Baio
- Dubstep
- Fallahi
- Rock
- Roman Havasi
- Saidi

#### 1.3 Instrument

Nut Darbuka - Kırmızı Gül

- $-8.5"X14.5"$
- Copper
- 5 screws

# Installation

darbuka-nut is provided in the form of a plugin (.dll, .vst, .dpm, .component files). This means that you will need to use it within audio production or editing software. There are many of these available for both MAC OS X and Windows.

In Windows platforms darbuka-nut needs two folders:

- VST folder
- darbuka-nut data folder (generally under Program Files)

darbuka-nut installation program tries to identify the plug-in folder. If the folder is not identified you need to enter the path manually during installation.

- 1. Run the darbuka-nutx.x.x installer.
- 2. Choose the data installation path for Windows.
- 3. Choose VST plugin installation path for Windows (if VST is selected).
- 4. Click on Finish button to complete the installation.
- 5. Enjoy darbuka-nut!

In Mac OS X platforms four folders are used:

- Audio Unit module under /Library/Audio/Plug-Ins/Components
- VST module under /Library/Audio/Plug-Ins/VST
- RTAS module under /Library/Application Support/Digidesign/Plug-Ins
- other modules under /Library/Application Support/VolkoAudio/darbuka-nut

3

## Quick Start Guide

#### 3.1 Start / Stop

Starts and stops MIDI sequencer. darbuka-nut can play itself and listen the host's transporting stick.

#### 3.2 Volume

Arranges plug-in's volume value.

#### 3.3 Limiter

Arranges plug-in's limiter treshold value.

#### 3.3.1 Limiter On / Off

Turns limiter on or off.

#### 3.3.2 Limiter Make Up

Arranges limiter's gain after limiting process.

#### 3.4 Reverb

Arranges reverb amount.

#### 3.5 Rhythms

A selectable list that shows the rhythms which comes with darbuka-nut.

#### 3.6 Drag & Drop

With Drag & Drop functionality you can add the selected rhythm to your project as midifiles by transferring them to the host program that you are using.

#### 3.7 BPM Range

Shows advised BPM Range for selected rhythm.

#### 3.8 Memory Usage

Shows used memory from system.

#### 3.9 Active BPM

Shows active BPM value.

### 3.10 Time Signature

Shows selected rhythm's time signature information.

### 3.11 About

Shows credits, license aggreement.

### 4

# Key Mappings

darbuka-nut uses the following mappings for key bindings.

| Key         | Number | Name of the Drum Part |
|-------------|--------|-----------------------|
| $C_3$       | 48     | Dum 1                 |
| $D_3$       | 50     | Dum 2                 |
| $E_3$       | 52     | Tek 1                 |
| $F_3$       | 53     | Tek 2                 |
| $G_3$       | 55     | Slap 1                |
| $A_3$       | 57     | Slap 1                |
| $B_3$       | 59     | Tek Closed            |
| $C_4$       | 60     | Phiske 1              |
| $D_4$       | 62     | Phiske 2              |
| $E_{4}$     | 64     | Cut <sub>1</sub>      |
| $F_{\rm 4}$ | 65     | Cut3                  |

Table 4.1: Key Mappings

# Minimum System Requirements

- 300 MB free hard disk space
- Windows 7 or newer, 32-bit (x86) or 64-bit (x64) processor with 2 GB RAM
- Mac OS X 10.6 or higher, Intel Processor with 2 GB RAM
- Display capable of 800x600
- VST, AU or RTAS capable host program
- ASIO supporting sound card (recommended)

### **Credits**

Producer and Programmer Volkan Ozyılmaz ¨

Interface Designer Nilgün Taşyakan

Darbuka Artist Hüseyin Cebeci

MIDI Programmer  $\operatorname{Erman}$ Erünal

#### Sound Recorder Cengiz Köroğlu www.cengizkoroglu.com

Mixing Volkan Özyılmaz

#### Videographer Hilal Gergin

#### Recording Studio Bahçe Kat www.bahcekat.com

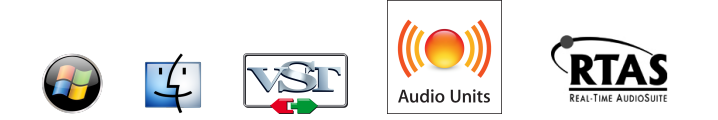

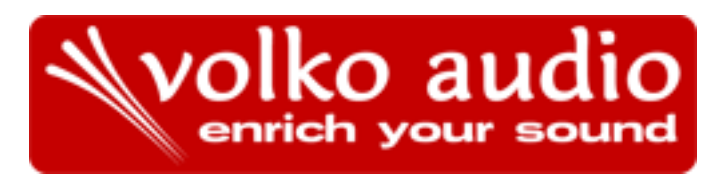